# Aplikasi Perhitungan Jumlah Kendaraan Dengan Menggunakan Google Maps API

**Dibyo Sudarsono<sup>1</sup> , Kusrini<sup>2</sup> , Muhammad Rudyanto Arief<sup>3</sup>**

*1,2,3 Magister Teknik Informatika Universitas Amikom Yogyakarta e-mail: \* <sup>1</sup>dibyo.1314@students.amikom.ac.id, 2 kusrini@amikom.ac.id, 3 rudy@amikom.ac.id*

#### *Abstrak (Bahasa Indonesia)*

*Proses penghitungan kendaraan memberikan informasi yang tepat tentang arus lalu lintas, dan waktu puncak lalu lintas di jalan raya. Makalah ini menyajikan penghitung kendaraan dengan menggunakan data dari Google Maps API. Penghitungan kendaraan akan menggunakan rumus rasio densitas dari metode Greenshield, Greenberg dan Underwood. Implementasi dari teknik yang diusulkan telah dilakukan dengan menggunakan bahasa pemrograman PHP dan framework codeigniter. Hasil dari penelitian ini adalah sebuah aplikasi penghitung kendaraan berbasis web yang diharapkan dapat membantu dinas terkait dalam meningkatkan pelayanan kepada masyarakat sebagai pengguna jalan. Kata kunci— Perhitungan jumlah kendaraan, Google Maps API, Greenberg, Greenshield, Underwood*

#### *Abstrack (Bahasa Inggris)*

*Vehicle counting process provides appropriate information about traffic flow, and traffic peak times in ro roadways. This paper presents a vehicle counter using data from Google Maps API. Vehicle couting will use the density ratio formula from Greenshield, Greenberg and Underwood methods. An implementation of proposed technique has been perfomed using PHP programming language and codeigniter framework. The result of this research is a web-based application for vehicle counter which is expected to help relevant departement in improving their services to the community as roads user.*

*Keywords— Vehicle counting, Google Maps API, Greenberg, Greenshield, Underwood*

### **1. PENDAHULUAN**

Transportasi telah menjadi kebutuhan dasar masyarakat serta menjadi komponen utama dalam menunjang kehidupan masyarakat. Transportasi sendiri terbagi menjadi 3 yaitu transportasi darat, laut dan udara. Transportasi darat merupakan jenis transportasi yang paling banyak digunakan oleh masyarakat untuk menunjang aktifitas sehari-hari seperti distribusi barang, transportasi pekerjaan, rekreasi, dan lain sebagainya. Salah satu masalah klasik yang sering terjadi terutama di kota-kota besar adalah kemacetan. Informasi terkait dengan jumlah kendaraan yang melintas di ruas jalan menjadi salah satu hal yang penting. Tidak hanya bagi Dinas Perhubungan, Kepolisian dan instansi lain yang terkait, namun juga untuk masyarakat sebagai pengguna jalan. Adanya informasi tersebut Dinas Perhubungan dibantu instansi lain terkait dapat membuat kebijakan untuk melakukan pelebaran jalan atau hal lain yang perlu dilakukan untuk mengatasi kemacetan pada ruas jalan tersebut. Informasi tersebut juga diperlukan bagi pihak Kepolisian untuk mengambil langkah apakah diperlukan rekayasa lalu lintas untuk memecah kemacetan dan kebijakan lain yang perlu diambil untuk mengatasi permasalahan tersebut. Penggunaan Google Maps API dapat menjadi solusi yang mudah, murah dan cepat dalam menentukan jumlah kendaraan di masing-masing ruas jalan, dikarenakan tidak diperlukan installasi seperti layaknya kamera/CCTV yang harus terpasang di masing-masing ruas jalan untuk mengetahui jumlah kendaraan yang melintas.

Penggunaan Google Maps API pun tidak hanya dapat dimanfaatkan untuk melakukan perhitungan kendaraan, namun dapat juga digunakan untuk menentukan waktu tempuh, kondisi lalu lintas bahkan untuk mendeteksi adanya kecelakaan. Penelitian yang dilakukan oleh Paramesti dan Atunggal menghasilkan kesimpulan bahwa API Google Maps mampu memberikan informasi yang akurat terkait dengan waktu tempuh walaupun tingkat kesesuaian kondisi lalu lintas hanya memiliki kesesuaian sebesar 35% dari kondisi lalu lintas yang

sebenarnya [1]. Penelitian lain yang dilakukan oleh Bhatt, Gupta, Singh dan Dhiman (2017) menghasilkan kesimpulan bahwa API Google Maps mampu mencegah kasus kematian di jalan raya akibat kecelakaan karena peta google mampu memberikan informasi terkait rute dan waktu tempuh yang dibutuhkan untuk mencapai lokasi kecelakaaan, sehingga korban dapat lebih cepat ditangani [2]. Penelitian terkait dengan perhitungan jumlah kendaraan yang dilakukan oleh Shirantika, Premaratne, Xheng dan Halloran (2019) menghasilkan kesimpulan bahwa penggunaan kamera yang terpasang pada ruas jalan dapat memberikan informasi yang akurat terkait dengan kecepatan kendaraan dan jumlah kendaraan [3]. Penelitian lain yang dilakukan oleh Contreras dan Gamess menghasilkan kesimpulan bahwa teknologi VANET yang digunakan mampu menghitung jumlah kendaaraan yang berhenti di lampu lalu lintas dengan akurat [4]. Penelitian lain yang dilakukan oleh Song, Wang, Fang, Yun, Zhang dan Li (2019) menghasilkan kesimpulan perhitungan jumlah kendaraan dari video rekaman kamera yang terpasang pada ruas jalan dapat menghasilkan tingkat akurasi hingga 90% [5]. Penelitian lain yang dilakukan Tourani dan Shahbahrami menghasilkan kesimpulan bahwa teknik pemrosesan gambar yang diperoleh dari kamera yang terpasang pada ruas jalan untuk menghitung jumlah kendaraan menghasilkan tingkat akurasi hingga 95% dengan 4% kesalahan [6]. Pada penelitian lain yang telah dijabarkan diatas, Google Maps API digunakan untuk menentukan kondisi lalu lintas dan tracking rute terbaik, sedangkan pada penelitian ini digunakan untuk menentukan jumlah kendaraan, mengingat tidak semua ruas jalan terpasang Kamera CCTV. Dengan adanya data dari Google Maps API, maka jumlah kendaraan tetap dapat terpantau dan selanjutnya dapat digunakan untuk pengambilan kebijakan oleh instansi terkait.

#### **2. METODE PENELITIAN**

Terdapat empat tahapan metode penelitian yang akan digunakan dalam penelitian ini yaitu tahap awal penelitian, tahap pengumpulan data dan analisis data, tahap implementasi dan pembahasan, serta tahap akhir. Tahapan metode penelitian dapat dilihat pada Gambar 1.

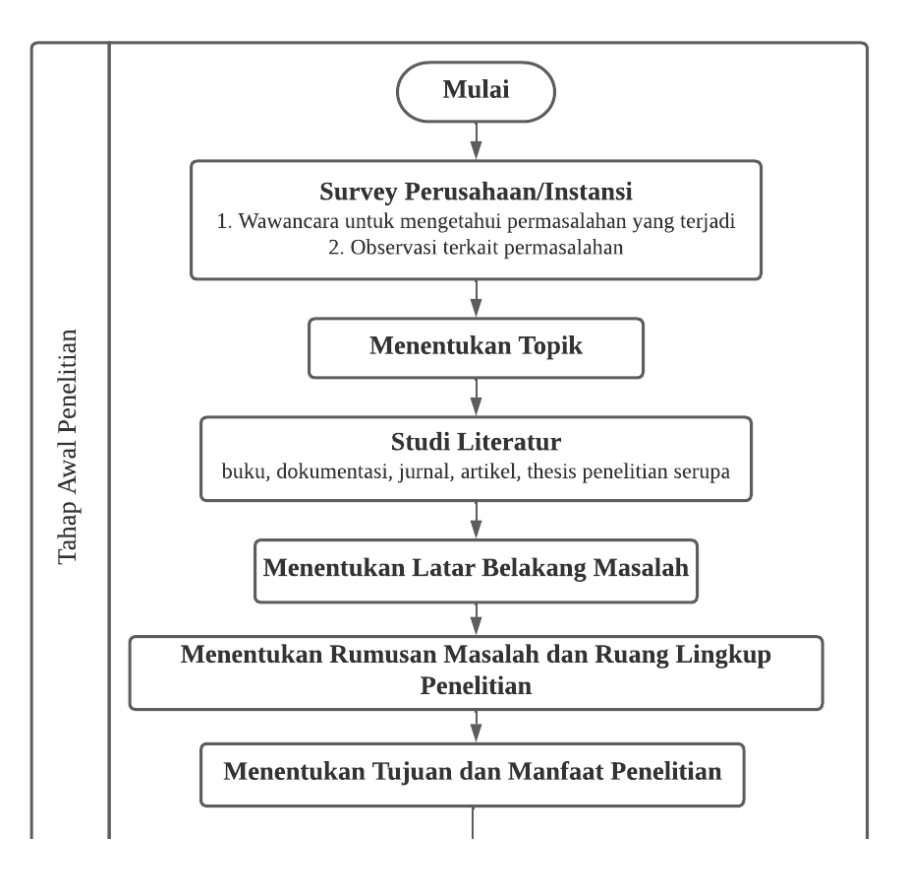

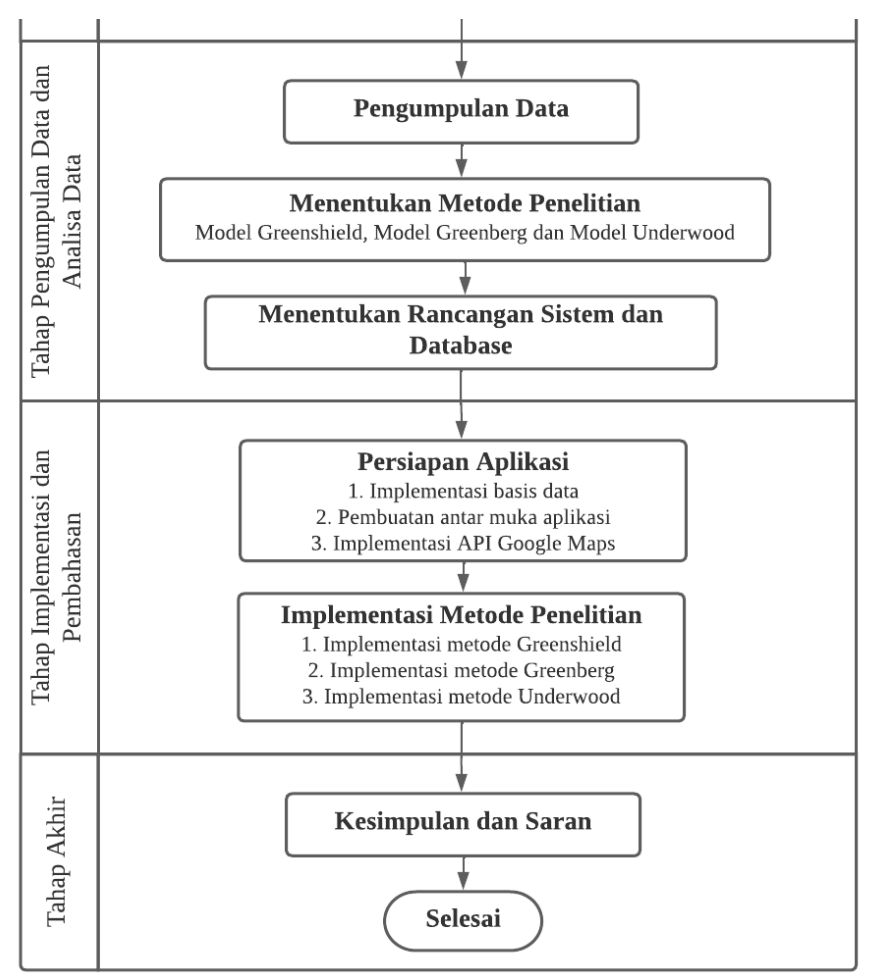

**Gambar 1**. Tahapan metode penelitian

Berikut ini detail penjelasan pada masing-masing tahapan metode penelitian yang digunakan :

- 1. Pada tahap awal penelitian akan dilakukan studi literatur baik dari buku, jurnal, dokumentasi, tesis maupun artikel terkait. Pada tahap ini juga akan didefinisikan masalah dan tujuan dari penelitian serta mengidentifikasi kendala-kendala yang akan dihadapi.
- 2. Pada tahap kedua adalah tahap pengumpulan data dan analisis data. Pada tahap ini akan didefinisikan metode yang akan digunakan untuk penelitian sekaligus menentukan rancangan sistem secara terperinci mulai dari input, proses, output, basis data, metode/teknologi yang akan digunakan, serta kontrol/keamanan sistem.
- 3. Pada tahap ketiga yaitu implementasi dan pembahasan akan dilakukan implementasi sistem berdasarkan rancangan sistem yang dibuat mulai dari implementasi basis data, implementasi API dari Google Maps, pembuatan antarmuka sistem sampai dengan implementasi keseluruhan sistem beserta metode yang digunakan.
- 4. Pada tahap keempat adalah kesimpulan dan saran, dimana mendefinisikan rangkuman hasil dari penelitian yang dilakukan serta saran dengan tujuan perbaikan untuk penelitian selanjutnya.

#### **3. HASIL DAN PEMBAHASAN**

Aplikasi perhitungan kendaraan ini dibangun dengan menggunakan bahasa pemrograman PHP dan *framework codeigniter*. *Codeigniter* adalah *powerful open source PHP framework* yang mudah dikuasai, dibangun untuk PHP programer yang membutuhkan toolkit sederhana dan baik untuk membuat aplikasi web yang *full featured* [7].Untuk penyimpanan data akan digunakan basisdata MySQL. Alasan pemilihan basis data MySQL dikarenakan MySQL merupakan salah satu RDBMS yang dapat mengelola basis data dengan sangat cepat, dapat menampung data dalam jumlah sangat besar, dan dapat diakses oleh banyak orang [8]. *Google Maps API* adalah sebuah layanan (*service*) yang diberikan oleh google kepada para pengguna untuk memanfaatkan *Google Map* dalam mengembangkan aplikasi [9]. *Google Maps API* menyediakan beberapa fitur untuk memanipulasi peta, dan menambah konten melalui berbagai jenis *services* yang dimiliki, serta mengijinkan kepada pengguna untuk membangun aplikasi enterprise di dalam websitenya. Terdapat 2 *Google Maps API* yang diimplementasikan dalam penelitian ini yaitu *Roads API* dan *Distance Matrix API*.

*Use case diagram* adalah diagram yang menggambarkan dan merepresentasikan aktor, *use cases* dan *dependencies* suatu proyek dimana tujuan dari diagram ini adalah untuk menjelaskan konsep hubungan antara sistem dengan dunia luar [10]. Pada penelitian terdapat 2 aktor yang terlibat yaitu Administrator dan User (pengguna). Use case diagram dapat dilihat pada Gambar 2.

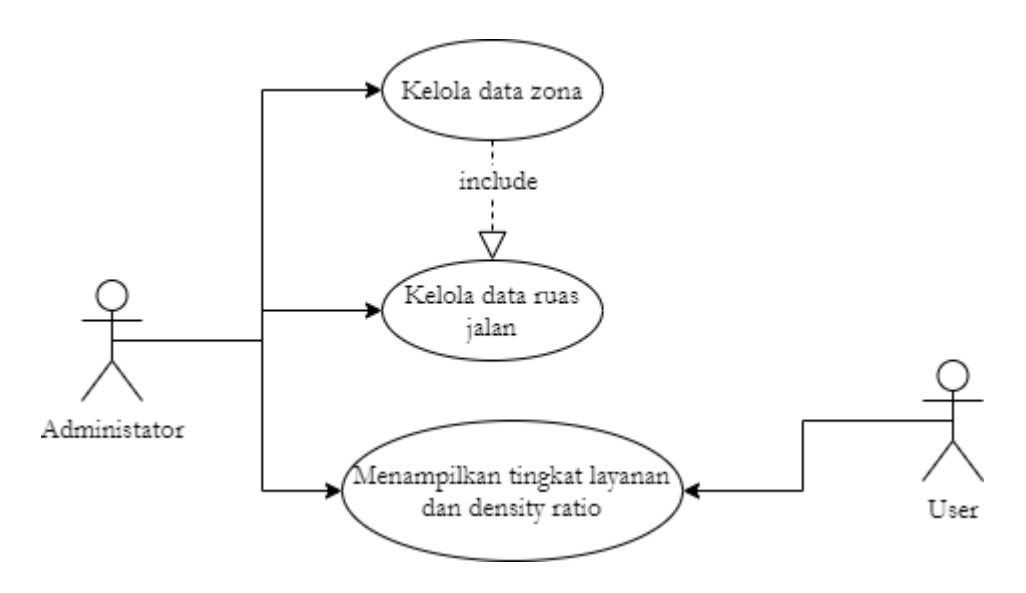

**Gambar 2**. Use case diagram

*Activity diagram* adalah teknik yang digunakan untuk mendeskripsikan logika prosedural, proses bisnis dan aliran kerja dalam banyak kasus [11]. *Activity diagram* ini menggambarkan aktivitas utama dari pengguna pada sistem informasi yang dibuat. Jika dilihat pada *use case diagram* pada Gambar 2, terdapat 2 aktor yang dapat mengakses aplikasi yaitu Administrator dimana dapat mengelola data zona baik menambahkan data baru, mengubah data dan menghapus data. Administrator juga dapat mengelola data ruas jalan baik menambahkan ruas jalan baru, mengubah data bahkan menghapus data. Administrator juga dapat melihat hasil analisa data secara *real-time*. Sedangkan Pengguna hanya dapat melihat hasil analisa data tanpa dapat mengelola data lain. *Activity diagram* untuk melihat data zona dapat dilihat pada Gambar 3.

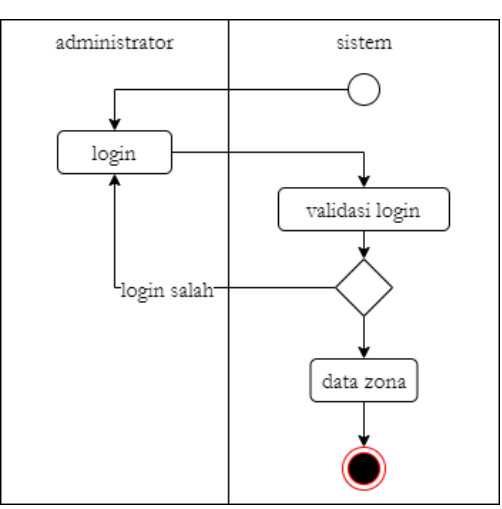

**Gambar 3**. Activity diagram melihat data zona

Pada Gambar 3 merupakan *Activity Diagram* untuk menggambarkan bagaimana administrator dapat mengakses data zona. Sebelum dapat mengakses data, administrator melakukan login dan sistem akan melakukan validasi apakah login yang dilakukan benar atau salah. Jika benar maka administrator dapat mengakses data zona, namun jika salah tetap di halaman login.

*Activity diagram* untuk menambahkan data zona baru dan ubah data zona dapat dilihat pada Gambar 4. Sedangkan hapus data zona dapat dilihat pada Gambar 5.

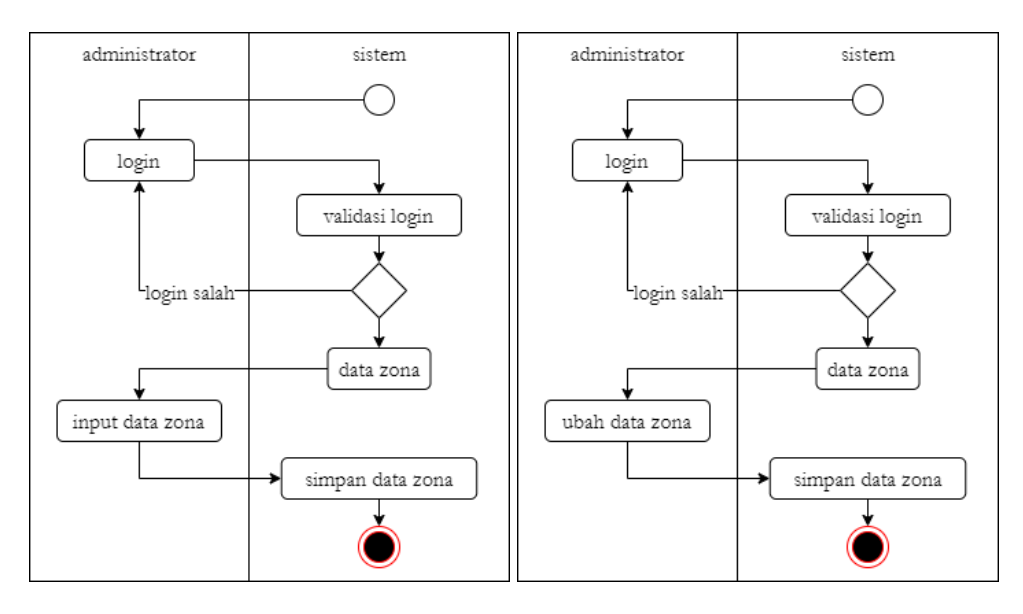

**Gambar 2**. Activity diagram tambah dan ubah data zona

Pada Gambar 4 merupakan *Activity Diagram* yang digunakan untuk menggambarkan bagaimana administrator dapat melakukan input data zona baru dan mengubah data zona. Administrator diharuskan untuk melakukan login dan sistem akan melakukan validasi apakah login yang dilakukan benar atau salah. Jika benar, maka sistem akan menampilkan halaman data zona, dari halaman tersebut administrator dapat melakukan input data zona baru maupun ingin mengubah data zona. Untuk input data zona, sistem akan menampilkan halaman input data zona, administrator akan menginputkan data zona baru kemudian sistem akan menyimpan data zona yang telah diinputkan. Begitu pula dengan mengubah data zona, sistem akan menampilkan

halaman untuk mengubah data zona, administrator akan menginputkan data zona yang ingin diubah, selanjutnya sistem akan menyimpan perubahan data yang dilakukan.

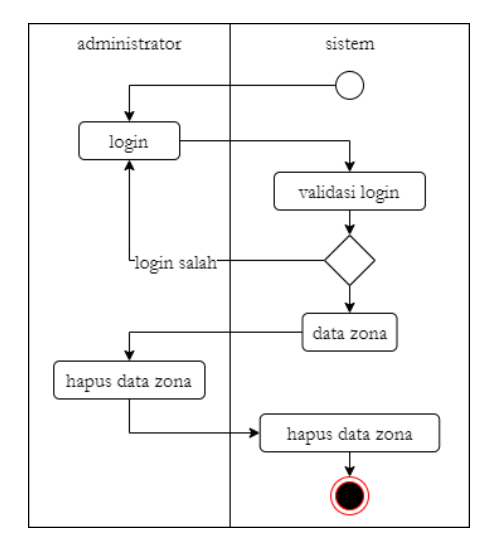

**Gambar 5**. Acitivity diagram hapus data zona

Pada Gambar 5 merupakan *Activity Diagram* untuk menggambarkan proses administrator dapat menghapus data zona. Sama seperti proses input dan ubah data zona, administrator diwajibkan untuk melakukan login, dan sistem akan melakukan validasi login. Jika login benar maka akan ditampilkan halaman data zona, kemudian administrator akan memilih data zona yang akan dihapus, kemudian sistem akan melakukan penghapusan data zona yang tentunya akan diberikan pesan konfirmasi apakah data benar-benar ingin dihapus sebelum data terhapus dari basis data.

*Activity diagram* untuk melihat data zona dapat dilihat pada Gambar 6. *Activity diagram* untuk menambahkan data ruas jalan dan ubah data ruas jalan dapat dilihat pada Gambar 7. Sedangkan hapus data ruas jalan dapat dilihat pada Gambar 8.

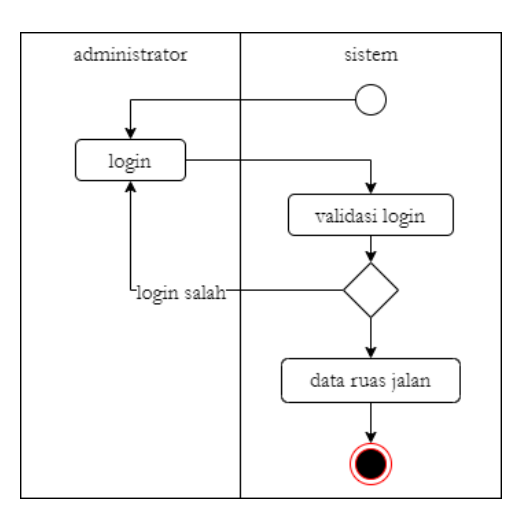

Gambar 3. Activity diagram melihat data ruas jalan

Pada Gambar 6 merupakan *Activity Diagram* untuk menggambarkan bagaimana administrator dapat melihat data ruas jalan. Administrator diharuskan untuk melakukan login yang akan divalidasi oleh sistem. Jika login benar, maka sistem dapat menampilkan data ruas jalan.

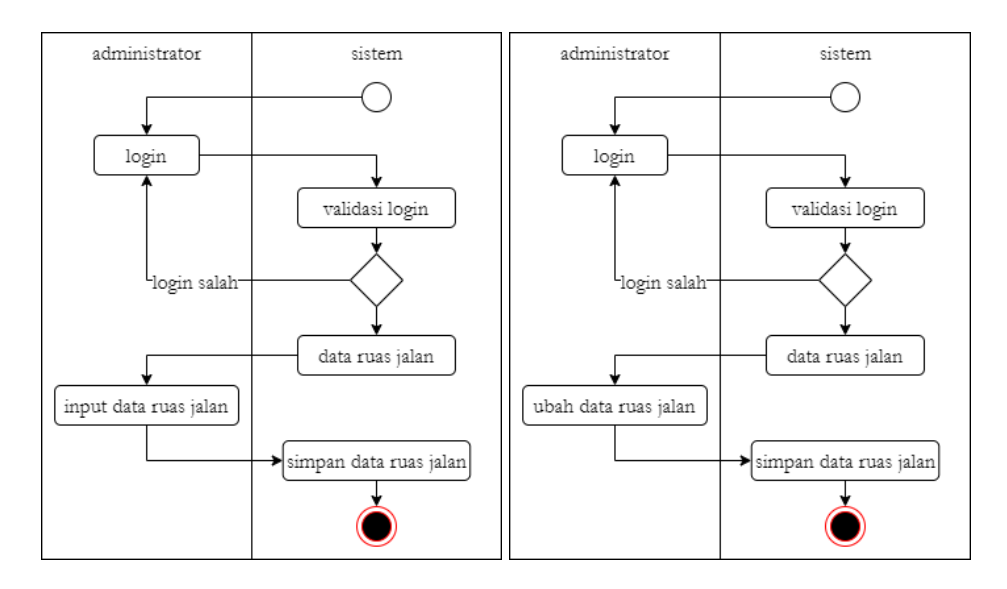

**Gambar 4**. Activity diagram tambah dan ubah data ruas jalan

Pada Gambar 7 merupakan *Activity Diagram* yang digunakan untuk menggambarkan bagaimana administrator dapat melakukan input data ruas jalan baru dan mengubah data ruas jalan. Administrator diharuskan untuk melakukan login dan sistem akan melakukan validasi apakah login yang dilakukan benar atau salah. Jika benar, maka sistem akan menampilkan halaman data ruas jalan, dari halaman tersebut administrator dapat melakukan input data ruas jalan baru maupun ingin mengubah data. Untuk input data ruas jalan, sistem akan menampilkan halaman input data ruas jalan, administrator akan menginputkan data ruas jalan baru kemudian sistem akan menyimpan data ruas jalan yang telah diinputkan. Begitu pula dengan mengubah data ruas jalan, sistem akan menampilkan halaman untuk mengubah data ruas jalan, administrator akan menginputkan data ruas jalan yang ingin diubah, selanjutnya sistem akan menyimpan perubahan data yang dilakukan.

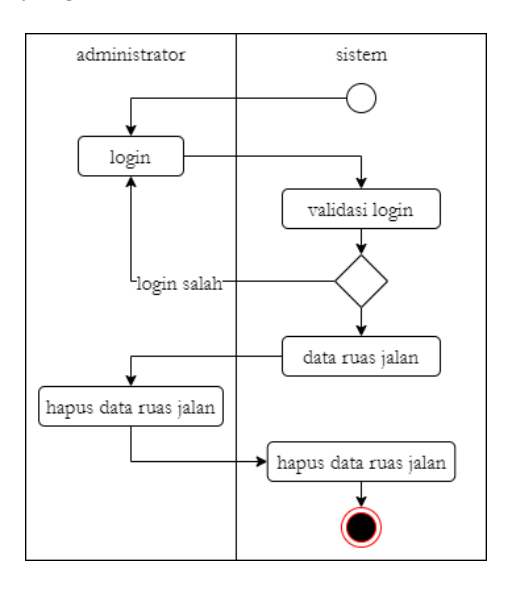

**Gambar 5**. Activity diagram hapus data ruas jalan

Pada Gambar 8 merupakan *Activity Diagram* untuk menggambarkan proses administrator dapat menghapus data ruas jalan. Sama seperti proses input dan ubah data ruas jalan, administrator diwajibkan untuk melakukan login, dan sistem akan melakukan validasi login. Jika login benar maka akan ditampilkan halaman data ruas jalan, kemudian administrator akan memilih data ruas jalan yang akan dihapus, kemudian sistem akan melakukan

*Aplikasi Perhitungan Jumlah Kendaraan Dengan Menggunakan Google Maps API (Dibyo Sudarsono, Kusrini, Muhammad Rudyanto Arief)*

penghapusan data ruas jalan yang tentunya akan diberikan pesan konfirmasi apakah data benarbenar ingin dihapus sebelum data terhapus dari basis data.

*Activity diagram* untuk melihat hasil analisa data dapat dilihat pada Gambar 9.

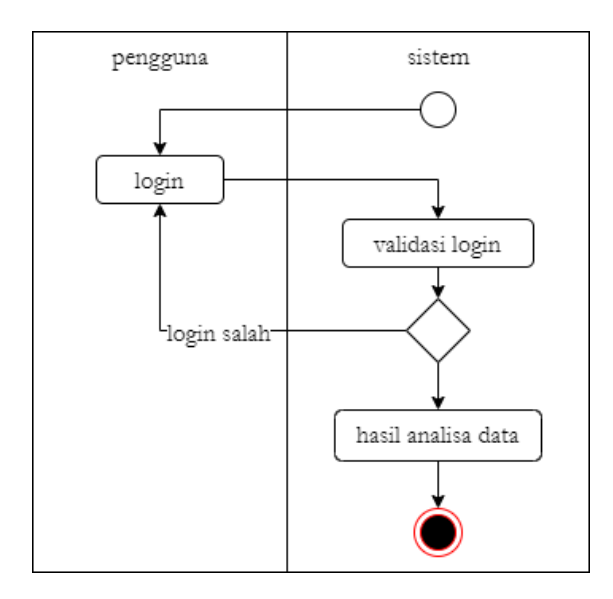

**Gambar 6**. Activity diagram melihat hasil analisa

Pada Gambar 9 merupakan *Activity Diagram* untuk menggambarkan proses administrator dapat melihat hasil analisa data. Sama seperti proses proses sebelumnya, administrator diwajibkan untuk melakukan login, dan sistem akan melakukan validasi login. Jika login benar maka akan ditampilkan halaman melihat hasil analisa data berdasarkan input data yang diambil dari Google Maps API dan pengolahan dengan metode-metode yang telah ditentukan dan diimplementasikan.

Relasi tabel yang digunakan dalam aplikasi perhitungan kendaraan dapat dilihat pada Gambar 10.

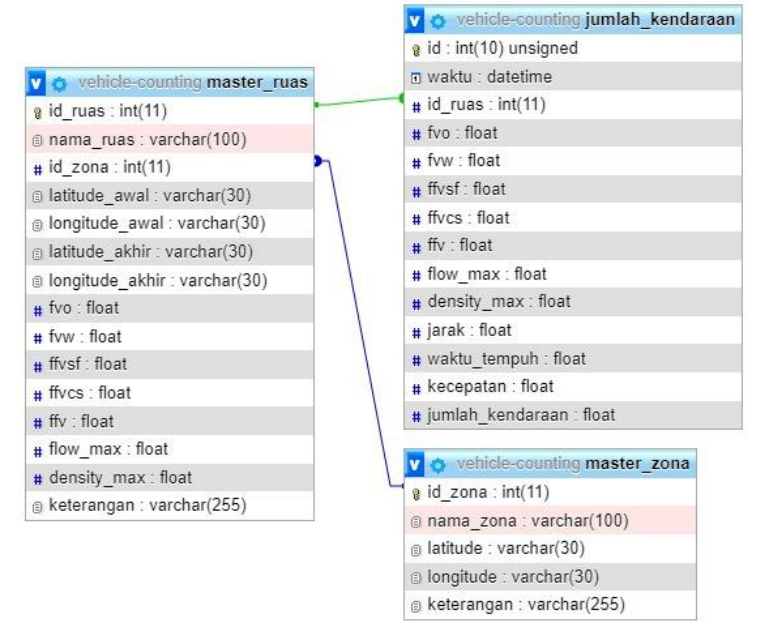

Gambar 7. Relasi tabel

Agar dapat mengakses aplikasi perhitungan kendaraan diperlukan login terlebih dahulu agar tidak sembarang orang dapat mengakses aplikasi. Halaman login dapat dilihat pada Gambar 11.

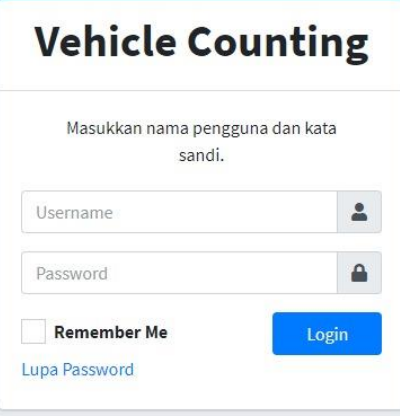

**Gambar 8**. Halaman login

Halaman master zona digunakan untuk mengelola data zona/daerah yang akan ruas jalannya akan dihitung jumlah kendaraannya. Dalam halaman ini tersimpan data zona/daerah beserta Latitude dan longitude dari daerah tersebut. Halaman master zona dapat dilihat pada Gambar 12.

|                | Show 10 $\triangleq$ entries |           |              |             |            | Search: |
|----------------|------------------------------|-----------|--------------|-------------|------------|---------|
| No             | Aksi                         | Zona      | 1 Latitude   | Longitude   | Keterangan |         |
| 1.             | $ $ 0   1                    | Berbah    | $-7.8073596$ | 110.4189953 |            |         |
| $\overline{z}$ | $ $ 0 $ $                    | Depok     | $-7.7622950$ | 110.3736058 |            |         |
| 3.             | / 8                          | Gamping   | $-7.7847975$ | 110.2835473 |            |         |
| $\overline{4}$ | $ $ 6 B                      | Minggir   | $-7.7321225$ | 110.2138743 |            |         |
| 5.             | $ $ 6 B                      | Mlati     | $-7.7373140$ | 110.3109814 |            |         |
| б.             | $/ 6$ B                      | Ngaglik   | $-7.7137866$ | 110.3696563 |            |         |
| 7.             | $\frac{1}{2}$                | Prambanan | $-7.7516272$ | 110.4914137 |            |         |

**Gambar 9**. Halaman master zona

Halaman master ruas jalan digunakan untuk mengelola ruas jalan pada masing-masing zona/daerah. Halaman master ruas jalan dapat dilihat pada Gambar 13.

|                         | Show 10 $\triangleq$ entries            |                                 |            |              |             |             |             |            |             |             |         |     | Search:         |                    |
|-------------------------|-----------------------------------------|---------------------------------|------------|--------------|-------------|-------------|-------------|------------|-------------|-------------|---------|-----|-----------------|--------------------|
| <b>No</b>               | Aksi                                    | TL.<br>Nama Ruas                | Zona<br>31 | Lat. Awal    | Long. Awal  | Lat. Akhir  | Long. Akhir | <b>FVo</b> | <b>FVw</b>  | FFvsf       | FFvcs   | FFv | <b>Flow Max</b> | <b>Density Max</b> |
| 1.                      | <b>TERA</b>                             | Gejayan                         | Depok      | $-7.7556711$ | 110.4917214 | $-7.783464$ | 110.430151  | 80         | $\,$ 0 $\,$ | 0           | $\circ$ | 50  | 3500            | $\mathbb O$        |
| $\overline{\mathbf{c}}$ | $ I $ iii $ A $                         | Prambanan - Ring Road Utara     | Prambanan  | $-7.7556711$ | 110.4917214 | $-7.783464$ | 110.430151  | 80         | $\circ$     | $\mathbb O$ | $\circ$ | 50  | 3500            | $\circ$            |
| 3.                      | $\sqrt{  \mathbf{B}    \mathbf{A}  }$   | Simpang Kentungan - Jombor      | Mlati      | $-7.7556711$ | 110.4917214 | $-7.783464$ | 110.430151  | 80         | $\mathbb O$ | $\circ$     | $\circ$ | 50  | 3500            | $\circ$            |
| 4.                      |                                         | Simpang Maguwo - Simpang UPN    | Depok      | $-7.7556711$ | 110.4917214 | $-7.783464$ | 110.430151  | 80         | $\circ$     | $\circ$     | $\circ$ | 50  | 3500            | $\circ$            |
| 5.                      | $\sqrt{ \mathbf{t}   \mathbf{t} }$<br>A | Simpang UPN - Simpang Kentungan | Depok      | $-7.7556711$ | 110.4917214 | $-7.783464$ | 110.430151  | 80         | $\circ$     | $\mathbb O$ | $\circ$ | 50  | 3500            | $\mathfrak o$      |

**Gambar 10**. Halaman master ruas jalan

*Aplikasi Perhitungan Jumlah Kendaraan Dengan Menggunakan Google Maps API (Dibyo Sudarsono, Kusrini, Muhammad Rudyanto Arief)*

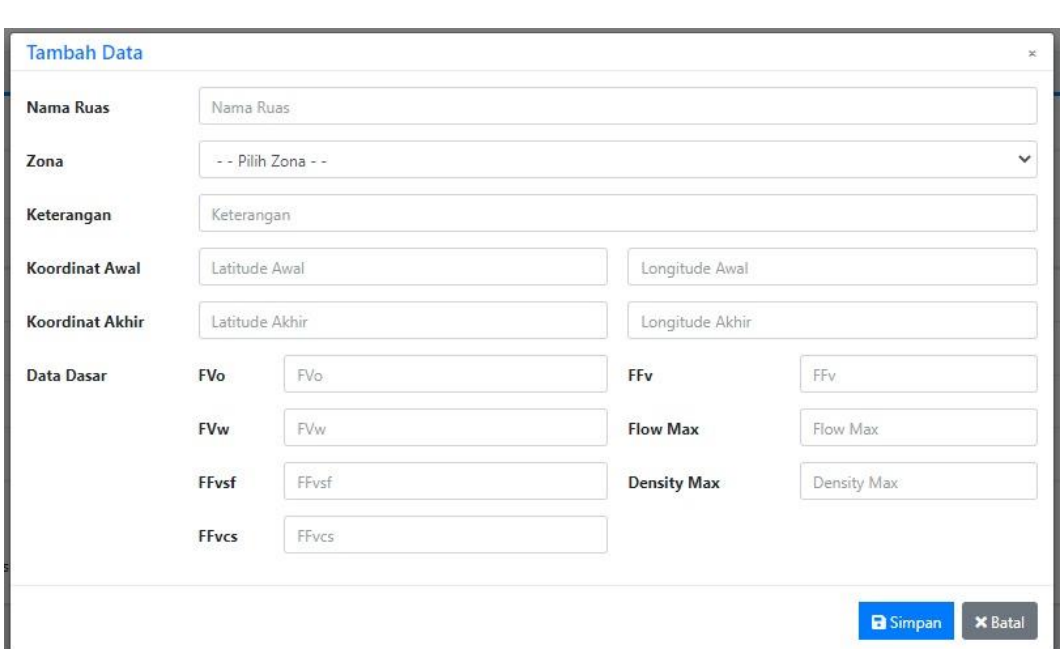

Data ruas jalan dapat dilakukan penambahan data ruas jalan baru, perubahan data dan juga penghapusan data. Halaman penambahan data ruas jalan dapat dilihat pada Gambar 14.

**Gambar 11**. Halaman tambah master ruas jalan

Halaman analisa data adalah halaman yang digunakan untuk menampilkan informasi terkait dengan tingkat layanan dan density ratio pada suatu ruas jalan. Halaman analisa data dapat dilihat pada Gambar 15.

| <b>Analisa Data</b>                                    |                             |                                                      |                    |                      | $\times$  |
|--------------------------------------------------------|-----------------------------|------------------------------------------------------|--------------------|----------------------|-----------|
| Nama Ruas<br>Zona<br>Keterangan                        | 8                           | : Prambanan - Ring Road Utara<br>: Prambanan         |                    |                      |           |
| <b>Koordinat Awal</b><br>Koordinat Akhir<br>Data Dasar |                             | : -7.7556711, 110.4917214<br>: -7.783464, 110.430151 |                    |                      |           |
| FVo                                                    | 80                          |                                                      | FFV                | 50                   |           |
| <b>FV<sub>w</sub></b>                                  | $\Omega$                    |                                                      | Flow Max           | 3500                 |           |
| FFvsf                                                  | $\circ$                     |                                                      | <b>Density Max</b> | $\overline{0}$       |           |
| <b>FFvcs</b>                                           | $\mathbf{0}$                |                                                      |                    |                      |           |
| Analisa Data                                           |                             |                                                      |                    |                      |           |
| Tanggal                                                |                             | 21/08/2021                                           |                    | Speed                | 37 Km/Jam |
| Jam                                                    |                             | 11:03:01 WIB                                         |                    | Flow                 | 0 SMP/Jam |
|                                                        | <b>Kecepatan Arus Bebas</b> | 0 Km/Jam                                             |                    | Density              | 0 SMP/Km  |
| Kapasitas                                              |                             | 3.500 SMP/Jam                                        |                    | <b>Density Ratio</b> | 0,00 %    |
| <b>Distance</b>                                        |                             | 7.947 Meter                                          |                    | Keterangan           |           |

**Gambar 12**. Halaman analisa data

Proses yang dilakukan untuk menampilkan hasil analisa data yang ditunjukkan pada Gambar 15, dapat dilihat dari penjelasan di bawah ini. Pertama, pada sistem telah menyimpan data dasar berupa data ruas jalan yang dapat dilihat pada Tabel 1.

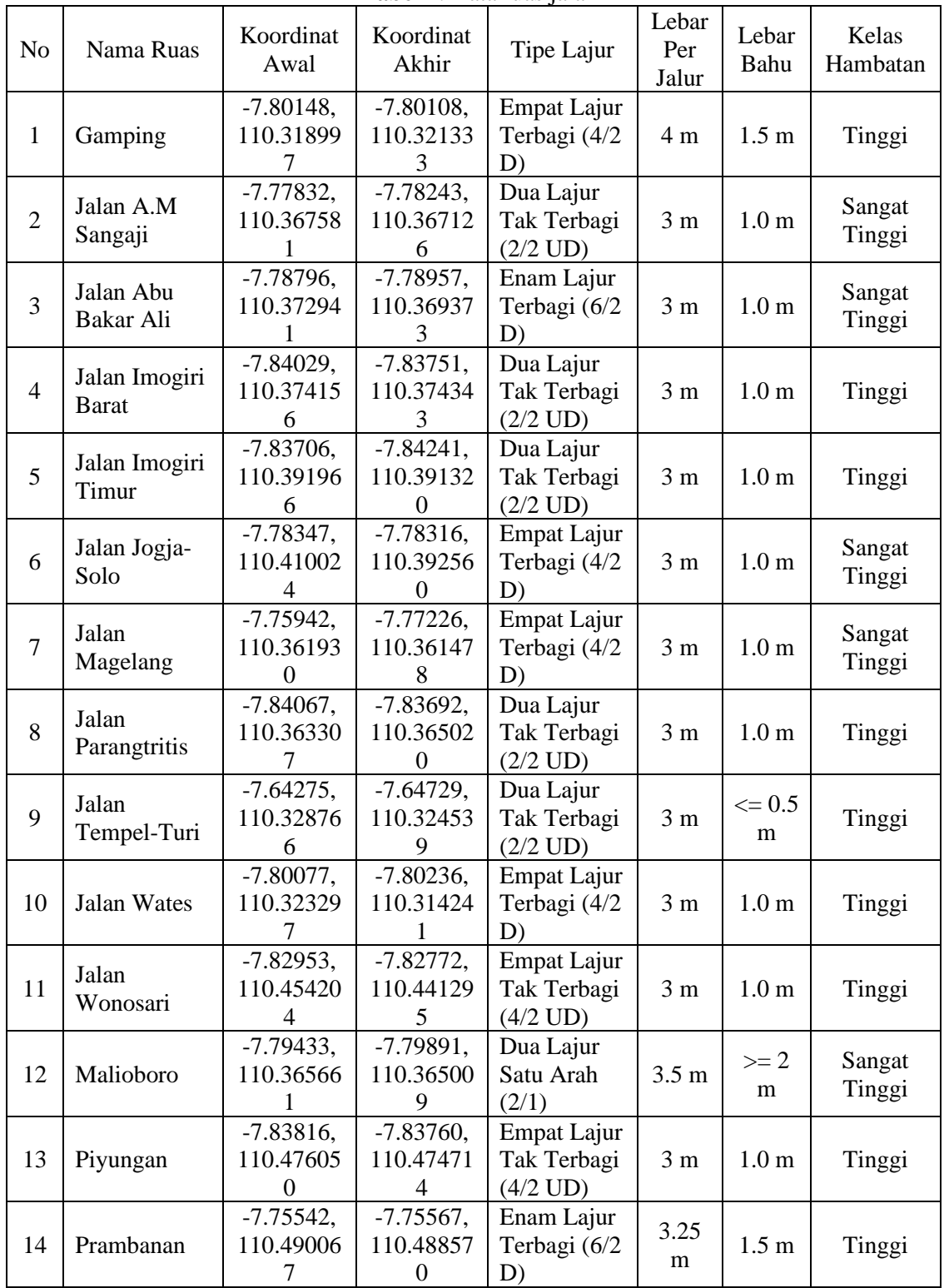

**Tabel 1**. Data ruas jalan

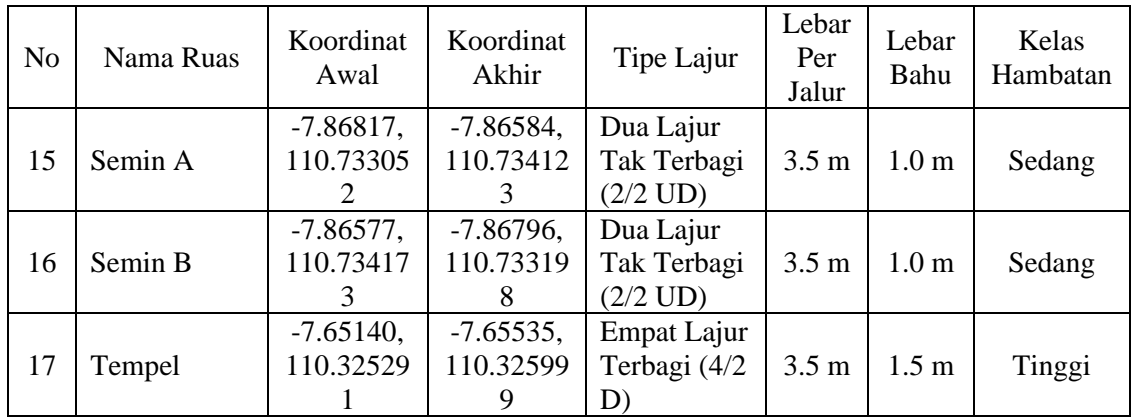

Tabel 1, merupakan data ruas jalan yang terdiri dari nama ruas, titik koordinat awal dan akhir, tipe lajur jalan, lebar per jalur, lebar bahu dan kelas hambatan. Data dasar ini merupakan data yang diperoleh dari Dinas Perhubungan Daerah Istimewa Yogyakarta.

Selanjutnya sistem akan mengambil data dari Google Maps API berupa data jarak dan waktu tempuh kendaraan, seperti yang digambarkan pada Tabel 2 berikut.

| <b>rabel</b> 2. Hash data dari Obogie Maps Ar I |                     |                  |                  |                  |                  |  |  |
|-------------------------------------------------|---------------------|------------------|------------------|------------------|------------------|--|--|
|                                                 |                     |                  | 06:00            | 07:00            | 08:00            |  |  |
| N <sub>o</sub>                                  | Ruas Jalan          | Jarak<br>(Meter) | Waktu<br>(Menit) | Waktu<br>(Menit) | Waktu<br>(Menit) |  |  |
| 1                                               | Gamping             | 261              | 0.33             | 0.37             | 0.40             |  |  |
| $\overline{2}$                                  | Jalan A.M Sangaji   | 461              | 1.18             | 0.65             | 0.74             |  |  |
| 3                                               | Jalan Abu Bakar Ali | 443              | 0.68             | 0.39             | 0.40             |  |  |
| 4                                               | Jalan Imogiri Barat | 310              | 0.62             | 0.49             | 0.55             |  |  |
| 5                                               | Jalan Imogiri Timur | 601              | 0.97             | 0.43             | 0.47             |  |  |
| 6                                               | Jalan Jogja-Solo    | 1924             | 2.87             | 0.39             | 0.43             |  |  |
| 7                                               | Jalan Magelang      | 1429             | 2.37             | 0.45             | 0.53             |  |  |
| 8                                               | Jalan Parangtritis  | 457              | 0.53             | 0.31             | 0.38             |  |  |
| 9                                               | Jalan Tempel-Turi   | 687              | 1.00             | 0.50             | 0.49             |  |  |
| 10                                              | Jalan Wates         | 1014             | 1.40             | 0.38             | 0.39             |  |  |
| 11                                              | Jalan Wonosari      | 1438             | 2.35             | 0.44             | 0.47             |  |  |
| 12                                              | Malioboro           | 514              | 1.08             | 0.64             | 0.63             |  |  |
| 13                                              | Piyungan            | 156              | 0.30             | 0.45             | 0.45             |  |  |
| 14                                              | Prambanan           | 167              | 0.90             | 1.41             | 1.46             |  |  |
| 15                                              | Semin A             | 284              | 0.47             | 0.44             | 0.78             |  |  |
| 16                                              | Semin B             | 266              | 0.43             | 0.41             | 0.44             |  |  |
| 17                                              | Tempel              | 446              | 0.92             | 0.58             | 0.62             |  |  |

**Tabel 2**. Hasil data dari Google Maps API

Pada Tabel 2, merupakan contoh data yang diambil dari Google Maps API pada tanggal 30 April 2022 pada pukul 06.00 sampai dengan pukul 08.00 di 15 ruas jalan di Daerah Istimewa Yogyakarta. Dari data tersebut dapat dilihat terdapat data jarak tempuh dan waktu tempuh. Data dari Google Maps API ini diambil setiap 30 menit sekali pada masing-masing ruas jalan.

Proses selanjutnya adalah menentukan nilai faktor penyesuaian pada masing-masing ruas jalan berdasarkan MKJI 1997, dimana dipengaruhi oleh beberapa faktor antara lain :

1. Jenis Ruas Jalan

Jenis ruas jalan ditentukan oleh posisi ruas jalan tersebut berada, dimana untuk jenis jalan memiliki dua kategori, yaitu jalan perkotaan dan jalan luar kota. Perhitungan kapasitas jalan luar kota tidak dipengaruhi oleh jumlah pendududuk suatu wilayah, sedangkan perhitungan kapasitas jalan pada jalan pekotaan dipengaruhi oleh jumlah penduduk suatu wilayah yang akan menentukan faktor penyesuaian pada perhitungan jumlah kendaraan, dimana faktor penyesuian tersebut dapat ditunjukkan pada Tabel 3.

| No | Penduduk Kota (Juta Jiwa) | Faktor Koreksi Ukuran Kota |  |  |  |  |
|----|---------------------------|----------------------------|--|--|--|--|
|    | > 3,0                     | 1,04                       |  |  |  |  |
| 2  | $1,0 - 3,0$               | 1,00                       |  |  |  |  |
| 3  | $0,5 - 1,0$               | 0.94                       |  |  |  |  |
|    | $0,1 - 0,5$               | 0,90                       |  |  |  |  |
|    | < 0.1                     | 0,86                       |  |  |  |  |

Tabel 3. Faktor penyesuaian kapasitas jalan perkotaan

2. Tipe Lajur

Tipe lajur dapat diklasifikasikan antara lain dua lajur dua arah terbagi (2/2UD), empat lajur dua arah (tak terbagi atau 4/2UD, dan terbagi atau 4/2D), enam lajur 2 arah terbagi (6/2D), serta jalan satu arah (1-3/1). Tipe lajur ini digunakan untuk menentukan kapasitas dasar dasar (base capacity) pada kondisi ideal. Nilai kapasitas dasar tergantung pada tipe jalan, jumlah jalur dan pemisah fisik, seperti yang ditunjukkan pada Tabel 4.

| N <sub>o</sub> | Tipe Jalan                       | Kapasitas dasar (Co)<br>(SMP/jam) |
|----------------|----------------------------------|-----------------------------------|
|                | Enam Lajur Terbagi (6/2 D)       | 4,950                             |
| 2              | Empat Lajur Terbagi (4/2 D)      | 3,300                             |
| $\mathcal{R}$  | Empat Lajur Tak Terbagi (4/2 UD) | 6,000                             |
| 4              | Dua Lajur Tak Terbagi (2/2 UD)   | 2,900                             |
| 5              | Tiga Lajur Satu Arah (3/1)       | 4,950                             |
| 6              | Dua Lajur Satu Arah (2/1)        | 3,300                             |

Tabel 4. Kapasitas Dasar (Co)

3. Lebar Per Lajur

Lebar per lajur digunakan untuk menentukan faktor penyesuaian kapasitas terdiri dari faktor penyesuaian lebar jalan, faktor penyesuaian arah, faktor penyesuaian hambatan samping dengan bahu dan kereb yang ditunjukkan pada Tabel 5.

| N <sub>0</sub> | Tipe Jalan                      | Lebar Jalan (m) | <b>FCw</b> | Keterangan |
|----------------|---------------------------------|-----------------|------------|------------|
|                | 4 lajur terbagi atau jalan satu | 3.00            | 0.92       | Per Lajur  |
|                | arah                            | 3.25            | 0.96       |            |
|                |                                 | 3.50            | 1.00       |            |
|                |                                 | 3.75            | 1.04       |            |
|                |                                 | 4.00            | 1.08       |            |

Tabel 5. Faktor penyesuaian kapasitas untuk lebar jalan (FCw)

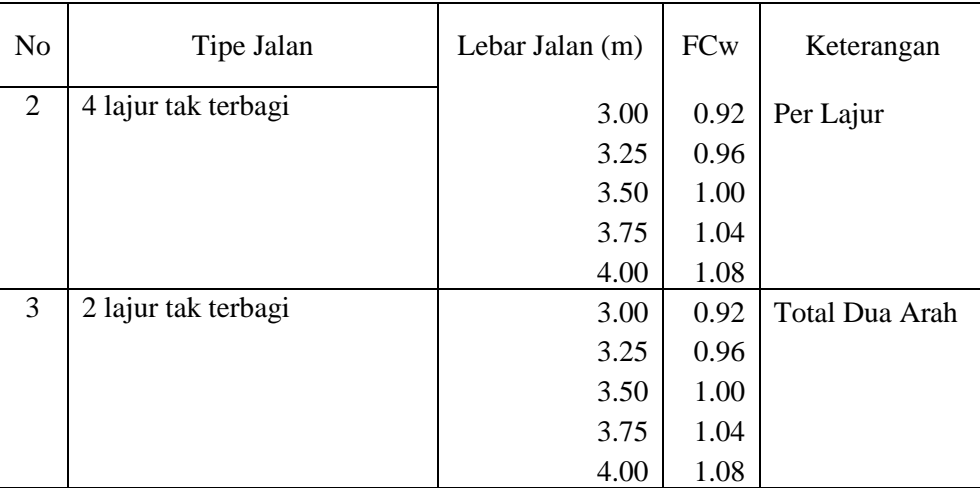

#### 4. Lebar Bahu

Faktor penyesuaian kapasitas hambatan samping (FCsf) adalah faktor penyesuaian atau koreksi untuk kapasitas dasar akibat hambatan samping sebagai fungsi lebar bahu atau jarak kereb ke penghalang, seperti yang ditunjukkan pada Tabel 6.

| No             | Tipe Jalan                       | Lebar Bahu |      |      |          |  |
|----------------|----------------------------------|------------|------|------|----------|--|
|                |                                  | $\leq 0.5$ | 1.0  | 1.5  | $>= 2.0$ |  |
|                | Enam Lajur Terbagi (6/2 D)       | 0.86       | 0.91 | 0.96 | 0.98     |  |
| 2              | Empat Lajur Terbagi (4/2 D)      | 0.84       | 0.88 | 0.92 | 0.96     |  |
| 3              | Empat Lajur Tak Terbagi (4/2 UD) | 0.80       | 0.86 | 0.90 | 0.95     |  |
| $\overline{4}$ | Dua Lajur Tak Terbagi (2/2 UD)   | 0.73       | 0.79 | 0.85 | 0.91     |  |
| 5              | Tiga Lajur Satu Arah (3/1)       | 0.86       | 0.91 | 0.96 | 0.98     |  |
| 6              | Dua Lajur Satu Arah (2/1)        | 0.73       | 0.79 | 0.85 | 0.91     |  |

Tabel 6. FCsf untuk pengaruh hambatan samping dan lebar bahu

#### 5. Kelas Hambatan

Kelas hambatan ditentukan oleh kondisi ruas jalan sebagaimana ditunjukkan oleh tabel 7 berikut ini.

Tabel 7. Kelas hambatan samping (SFc)

|                | $14001$ $110140$ named $1411$ $11111$ |                                                               |                                                   |  |  |  |
|----------------|---------------------------------------|---------------------------------------------------------------|---------------------------------------------------|--|--|--|
| N <sub>o</sub> | Kelas hambatan<br>samping (SFC)       | Jumlah berbobot<br>kejadian per<br>200m per jam<br>(dua sisi) | Kondisi khusus                                    |  |  |  |
| 1              | Sangat rendah                         | < 100                                                         | Daerah pemukiman, jalan dengan jalan              |  |  |  |
|                |                                       |                                                               | samping                                           |  |  |  |
| 2              | Rendah                                | $100 - 299$                                                   | Daerah pemukiman, beberapa kendaraan<br>umum, dsb |  |  |  |
|                |                                       |                                                               |                                                   |  |  |  |
| 3              | Sedang                                | $300 - 499$                                                   | Daerah industri, beberapa toko di sisi            |  |  |  |
|                |                                       |                                                               | jalan                                             |  |  |  |
| 4              | Tinggi                                | $500 - 899$                                                   | Daerah komersial aktivitas sisi jalan             |  |  |  |
|                |                                       |                                                               | tinggi                                            |  |  |  |
| 5              | Sangat tinggi                         | > 900                                                         | Daerah komersial, dengan aktivitas                |  |  |  |
|                |                                       |                                                               | pasar di samping jalan                            |  |  |  |

Berdasarkan faktor diatas dapat ditentukan nilai serta faktor penyesuaian untuk masingmasing ruas jalan seperti ditunjukkan pada tabel 8 berikut ini.

| N <sub>o</sub> | Nama Ruas           | <b>Kapasitas Dasar</b><br>(SMP/Jam) | <b>FVw</b> | FFvsf |
|----------------|---------------------|-------------------------------------|------------|-------|
| 1              | Gamping             | 3300                                | 1.08       | 0.92  |
| $\overline{2}$ | Jalan A.M Sangaji   | 2900                                | 0.92       | 0.91  |
| 3              | Jalan Abu Bakar Ali | 4950                                | 0.92       | 0.91  |
| 4              | Jalan Imogiri Barat | 2900                                | 0.92       | 0.91  |
| 5              | Jalan Imogiri Timur | 2900                                | 0.92       | 0.91  |
| 6              | Jalan Jogja-Solo    | 3300                                | 0.92       | 0.88  |
| $\overline{7}$ | Jalan Magelang      | 3300                                | 0.92       | 0.88  |
| 8              | Jalan Parangtritis  | 2900                                | 0.92       | 0.91  |
| 9              | Jalan Tempel-Turi   | 2900                                | 0.92       | 0.86  |
| 10             | <b>Jalan Wates</b>  | 3300                                | 0.92       | 0.88  |
| 11             | Jalan Wonosari      | 6000                                | 0.92       | 0.86  |
| 12             | Malioboro           | 3300                                | 1.00       | 0.91  |
| 13             | Piyungan            | 6000                                | 0.92       | 0.86  |
| 14             | Prambanan           | 4950                                | 0.96       | 0.96  |
| 15             | Semin A             | 2900                                | 1.00       | 0.91  |
| 16             | Semin B             | 2900                                | 1.00       | 0.91  |
| 17             | Tempel              | 3300                                | 1.00       | 0.92  |

Tabel 8. Nilai dan faktor penyesuaian ruas jalan

Apabila nilai faktor penyesuaian ruas jalan telah diperoleh, maka proses selanjutnya adalah menghitung kecepatan kendaraan berdasarkan data jarak dan waktu tempuh yang diperoleh dari Google Maps API, dengan menerapkan rumus :  $v = s \div t$ , dimana v melambangkan kecepatan (km/jam), s melambangkan jarak tempuh (km) dan t melambangkan waktu tempuh (jam). Maka diperoleh hasil kecepatan berdasarkan data yang diambil dari Google Maps API pada tanggal 30 April 2022 pada pukul 06.00 sampai dengan pukul 08.00 di 15 ruas jalan di Daerah Istimewa Yogyakarta yang ditunjukkan pada Tabel 9 berikut.

|    |                     |       | Kecepatan (Km/Jam) |       |  |  |  |
|----|---------------------|-------|--------------------|-------|--|--|--|
| No | Ruas Jalan          | 06:00 | 07:00              | 08:00 |  |  |  |
|    | Gamping             | 46.98 | 42.71              | 39.15 |  |  |  |
| 2  | Jalan A.M Sangaji   | 23.37 | 24.05              | 21.28 |  |  |  |
| 3  | Jalan Abu Bakar Ali | 38.9  | 39.87              | 38.9  |  |  |  |
| 4  | Jalan Imogiri Barat | 30.16 | 31.89              | 28.62 |  |  |  |
| 5  | Jalan Imogiri Timur | 37.3  | 36.06              | 33.29 |  |  |  |
| 6  | Jalan Jogja-Solo    | 40.27 | 39.81              | 36.65 |  |  |  |
| 7  | Jalan Magelang      | 36.23 | 34.53              | 29.74 |  |  |  |
| 8  | Jalan Parangtritis  | 51.41 | 49.85              | 41.13 |  |  |  |
| 9  | Jalan Tempel-Turi   | 41.22 | 31.31              | 31.71 |  |  |  |
| 10 | Jalan Wates         | 43.46 | 41.48              | 40.11 |  |  |  |

Tabel 9. Hasil perhitungan kecepatan kendaraan

*Aplikasi Perhitungan Jumlah Kendaraan Dengan Menggunakan Google Maps API (Dibyo Sudarsono, Kusrini, Muhammad Rudyanto Arief)*

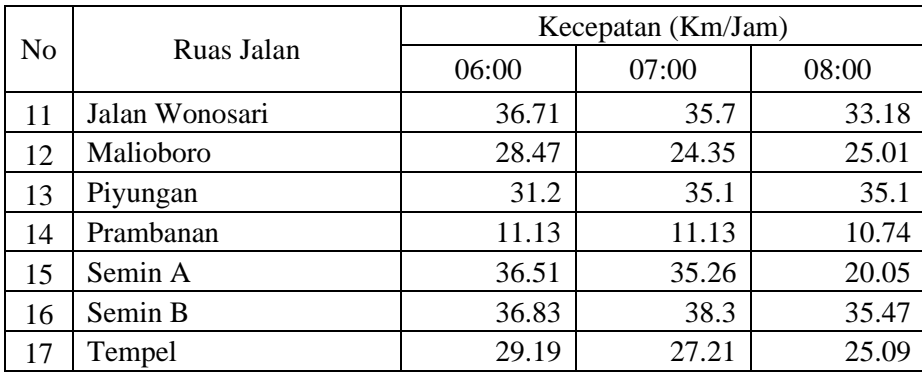

Proses selanjutnya adalah menghitung jumlah kendaraan, diambil contoh Pada ruas jalan gamping antara koordinat awal dan akhir berjarak 261 meter dan kapasitas dasar 3300 SMP/Jam, dimana pada pukul 06.00 dilakukan penarikan data dari Google API dan dihasilkan bahwa pada jam tersebut jarak tempuh antara titik awal sampai titik akhir adalah 0.33 menit, sehingga dihasilkan kecepatan rata-rata 46.98 km/jam. Sedangkan faktor penyesuaian ruas jalan gamping adalah sebagai berikut :

- a.  $FVo = 57$ <br>b.  $FVw = 1.08$
- b. FVw
- c. FFvsf  $= 0.92$ <br>d. FFvcs  $= 1.00$
- d. FFvcs

Berdasarkan data diatas dihitung dengan langkah-langkah sebagai berikut :

1. Menentukan kecepatan arus bebas

Kecepatan arus bebas merupakan kecepatan lalu lintas pada saat kepadatannya kosong, yaitu pada saat tidak ada kendaraan. Kecepatan arus bebas (FV) dapat dihitung dengan rumus :

 $FV = (FV_0 + FV_0)x$  Frevsf x Frecs  $FV = (57 + 1,08)$  x 0,92 x 1,00  $FV = 53.43$ 

2. Menghitung kepadatan maksimum

Kepadatan maksimum suatu ruas jalan dapat dihitung dengan rumus :

 $C =$  Kapasitas Dasar x FFvsf x FFvcs

 $C = 3300 \times 0.92 \times 1.00$ 

 $C = 3036$  SMP/Jam

3. Menghitung jumlah kendaraan

Dari hasil perhitungan sebelumnya, selanjutkan akan dilakukan perhitungan jumlah kendaraan dengan rumus:

 $F = C x (1 - v/FV)$  $F = 3036$  x (1 - 46,98/53,43)  $F = 366$  SMP/Jam

Berdasarkan rumus diatas dapat dihasilkan perhitungan masing-masing ruas jalan yang ditunjukkan pada Tabel 10 berikut.

| No | Nama Ruas         | Jumlah Kendaraan (SMP/Jam) |      |     |  |  |
|----|-------------------|----------------------------|------|-----|--|--|
|    |                   | 6:00                       | 7:00 |     |  |  |
|    | Gamping           | 367                        | 609  | 812 |  |  |
|    | Jalan A.M Sangaji | 1.469                      | .435 |     |  |  |

Tabel 10. Hasil perhitungan kendaraan

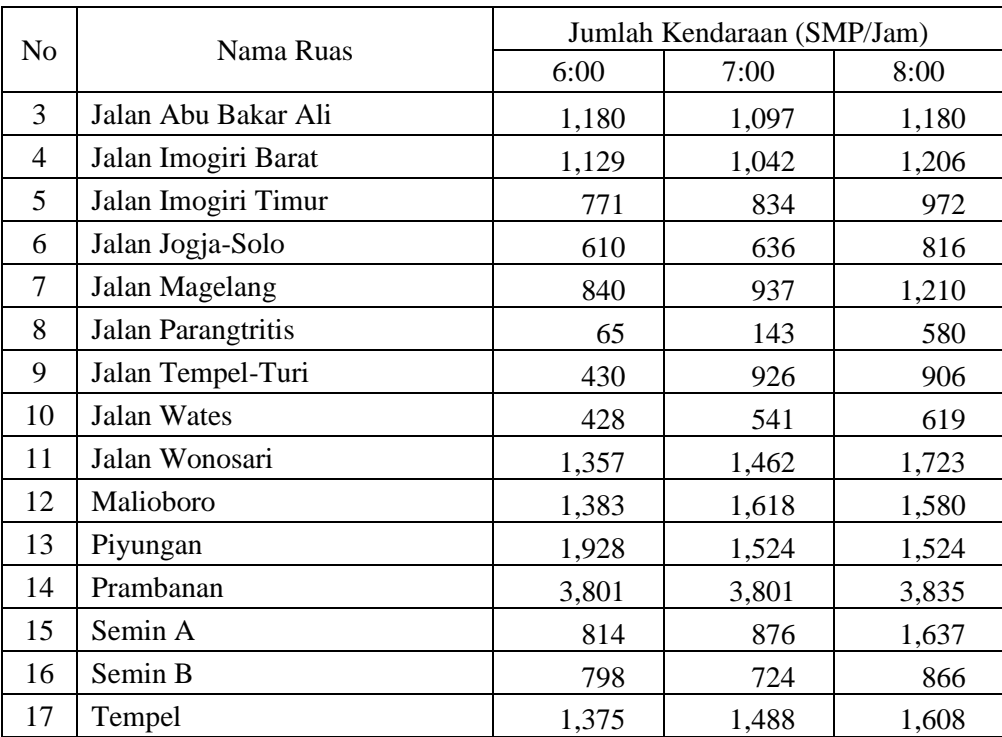

# **4. KESIMPULAN**

Pada perancangan aplikasi perhitungan kendaraan berbasis web menggunakan metode pengumpulan data wawancara, observasi dan studi literatur. Untuk perancangan sistem menggunakan UML (*Unified Modeling Language*) yang terdiri dari *use case diagram* dan *activity diagram*. Untuk metode pengembangan sistem menggunakan metode waterfall. Data kecepatan, jarak tempuh dan waktu tempuh diperoleh dari *Google Maps API*, sedangkan data ruas jalan diambil dari data Dinas Perhubungan Daerah Istimewa Yogyakarta*.* Aplikasi dibuat dengan menggunakan bahasa pemrograman PHP dengan *framework codeigniter* dan MySQL sebagai basis datanya. Layanan yang disediakan dalam aplikasi adalah pengelolaan data zona (input data baru, ubah data dan hapus data), pengelolaan data ruas jalan (input data baru, ubah data dan hapus data), serta menampilkan hasil analisa terkait dengan tingkat layanan dan density ratio. Dari penelitian ini menunjukkan bahwa jumlah kendaraan di setiap ruas jalan tetap dapat dihitung walaupun tidak tersedia kamera CCTV yang terpasang dengan memanfaatkan data dari Google Maps API walaupun diperlukan pengujian lebih lanjut terkait tingkat akurasi jumlah kendaraan yang dihasilkan.

## **5. SARAN**

Saran untuk penelitian selanjutnya, diperlukan pengujian apakah jumlah kendaraan yang ditampilkan pada aplikasi sesuai dengan jumlah kendaraan yang sebenarnya, atau diperlukan pengujian untuk menentukan tingkat akurasi jumlah kendaraan yang ditampilkan dalam aplikasi dengan jumlah kendaraan yang sebenarnya. Diperlukan pula tambahan metode-metode lain yang dapat diimplementasikan ke dalam aplikasi agar jumlah kendaraan yang ditampilkan memiliki tingkat akurasi yang lebih tinggi.

#### **DAFTAR PUSTAKA**

- [1] Paramesti, L. A., and Atunggal, D. , 2019, Suitability Level Analysis of Google Maps Travel Time dan Traffic Density Classification, *Journal of Geospatial Information Science and Engineering*, vol 2, hal 228-236.
- [2] Bhat, P., Gupta, S., Singh, P., Dhiman, P., 2017, Accident and Road Quality Assessment using Android Google Maps API, *International Conference on Computing, Communication and Automation (ICCCA)*, hal 1061 - 1064.
- [3] Shiranthika, C., Premaratne, P., 2019, Realtime Computer Vision-Based Accurate Vehicle Counting and Speed Estimation for Highways, *International Conference on Intelligent Computing (ICIC)*, hal 583 - 592.
- [4] Contreras, M., Gamess, E., 2020, An Algorithm based on VANET Technology to Count Vehicles Stopped at a Traffic Light, *International Journal of Intelligent Transportation Systems Research*, hal 122 - 139.
- [5] Dai, Z., Song, H., Wang, X., Fang, Y., Yun, X., Zhang, Z., and Li, H., 2019, Video-Based Vehicle Counting Framework, *IEEE Access*, vol. 7, hal 64460 - 64470.
- [6] Tourani, A., Shahbahrami, A., 2015, Vehicle Counting Method based on Digital Image Processing Algorithms, *International Conference on Pattern Recognition and Image Analysis (IPRIA)*, hal 1 - 6.
- [7] Blanco, J. A., and Upton, D., 2009, *Codeigniter 1.7.*, Packt Publishing, Birmigham.
- [8] Raharjo, B., 2015, *Belajar Otodidak MySql*, Informatika, Bandung.
- [9] Mahdia, F., Noviyanto, F.,, 2013, Pemanfaatan *Google Maps API* untuk Pembangunan Sistem Informasi Manajemen Bantuan Logistik Pasca Bencana Alam berbasis Mobile Web (Studi Kasus : Badan Penanggulangan Bencana Daerah Kota Yogyakarta, *Jurnal Sarjana Teknik Informatika*, vol. 1, hal 162 - 171.
- [10] Mulyani, S.., 2016, *Metode Analisis dan Perancangan Sistem*, Abdi SisteMatika, Bandung.
- [11] Irmayati, Windi, Susyatih, E., 2017, Sistem Informasi Anggaran Pendapatan dan Belanja Desa Berorientasi Objek, *Jurnal Khatulistiwa Informatika,* vol. 1, hal 58 - 63.